# **Dicas sobre Relógio - Calibração do Relógio Android**

EM

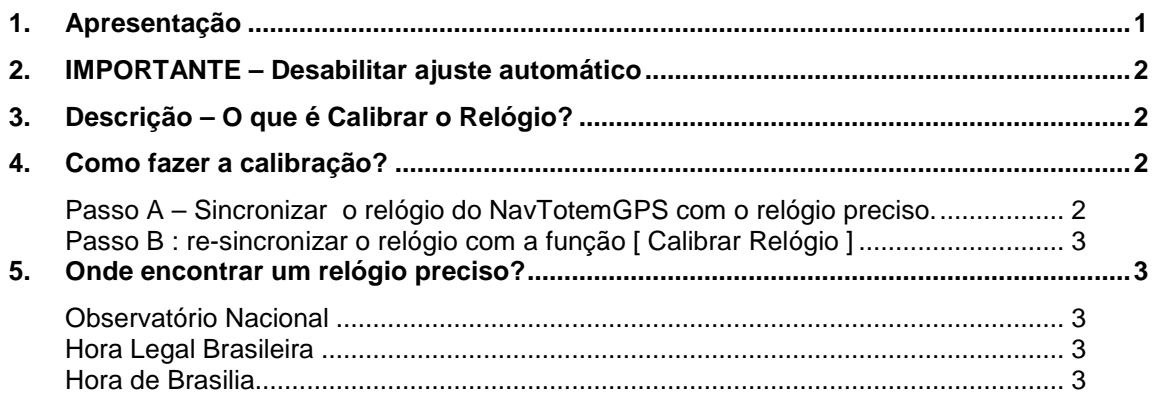

# **1. Apresentação**

O relógio da grande maioria dos equipamentos Android é baseado em Cristal de Quartzo e dificilmente recebem algum tratamento especial em relação à precisão de relógio.

A imensa maioria dos fabricantes de chip relógio (NXP, Texas, National, ST e etc) tem uma especificação de variação de 2 segundos em 24 horas (para mais ou menos) se a temperatura estiver estável em 25ºC.

Esta especificação atende à grande maioria das aplicações normais.

No entanto para o Rally de Regularidade erros no relógio são diretamente proporcionais à pontos perdidos e isto pode comprometer sua performance.

Outro detalhe importante é que o Android possui funções automáticas de acerto de relógio e uma atualização automática destrói o sincronismo com o relógio oficial de prova e podem aparecer erros grandes de relógio.

Seguindo as dicas descritas neste manual o relógio de seu Android ficará muito mais preciso, ainda que limitado às características de variação de temperatura de um cristal de quartzo.

**O mais importante é desativar o ajuste automático de data e hora. Este ajuste é é feito pelo sistema operacional usando dados do GPS ou da Rede da operadora de telefonia.**

#### **Para saber mais sobre precisão de relógio consulte:**

http://totemonline.com.br/download/faq/FAQ\_EQTO\_032\_EstudoRelogioPrecisao\_R02.pdf

## **2. IMPORTANTE – Desabilitar ajuste automático**

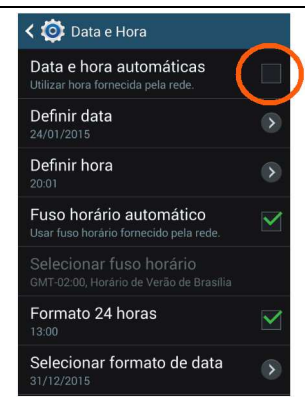

No caso de equipamentos "com chip" o sistema operacional Android pode automaticamente ajustar o relógio usando o relógio base da operadora de celular. Algums modelos de equipamento tem opção de ajuste automático pelo GPS.

É muito importante desabilitar todas as opções de ajuste automático de Data e Hora.

**Importante desabilitar o [ Ajuste Automático de Data e Hora ].**

## **3. Descrição – O que é Calibrar o Relógio?**

O princípio básico de calibração de um relógio é comparar o relógio do seu equipamento Android com um relógio considerado preciso e então anotar o erro observado.

Este erro observado é digitado no NavTotemGPS e o programa automaticamente compensa este erro de relógio.

## **4. Como fazer a calibração?**

Esta função de calibração está disponível no NavTotemGPS v32 ou superior.

O processo de calibração exige dois passos.

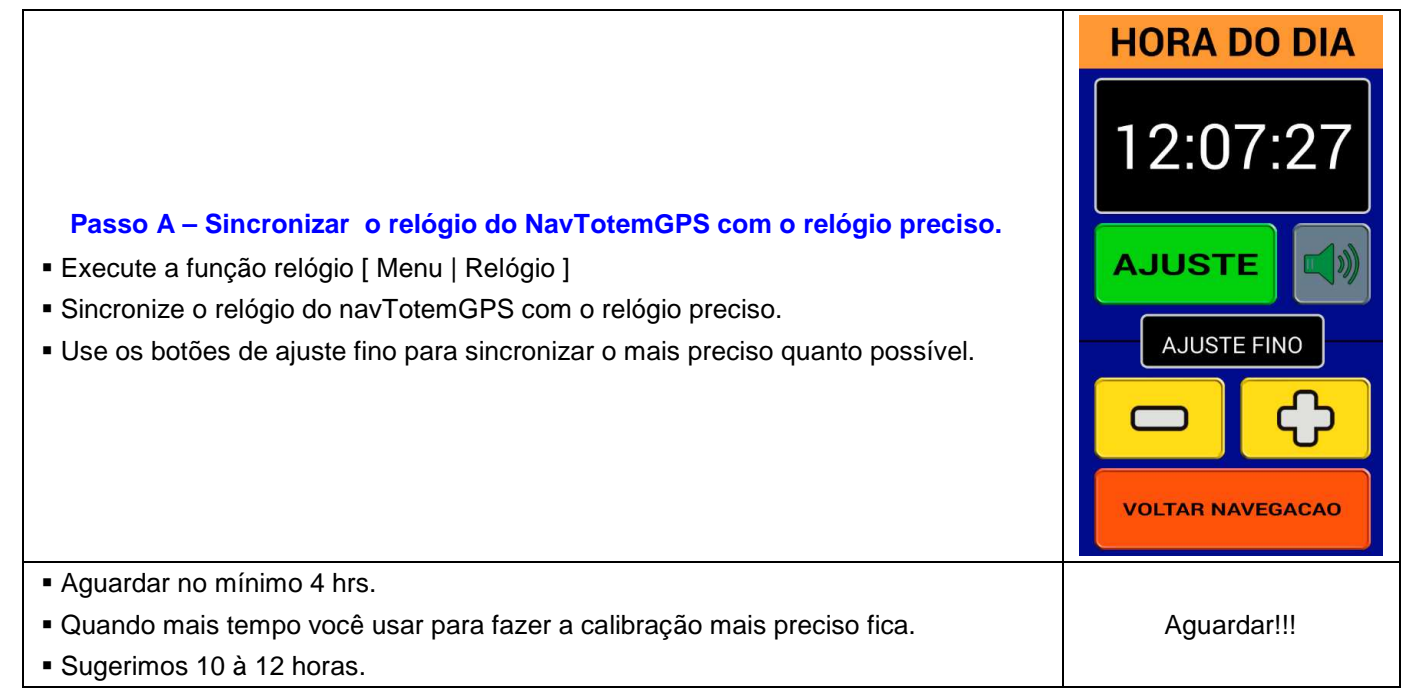

#### **Passo B : re-sincronizar o relógio com a função [ Calibrar Relógio ]**

- Agora execute a função [ Calibrar Relógio ].
- Função em [ Menu | Outras Funções | Calibrar Relógio ].
- Agora use os botões de ajuste fino para sincronizar o relógio novamente (é de se esperar que os relógios estejam diferentes e o processo de calibração que estamos realizando é justamente para compensar este erro).
- Neste exemplo temos:

## **Sinc em: 24/01/2015 10:38:33**

Significa que nesta data e hora o relógio foi sincronizado.

## **Tmp=(600min) (10.0hr)**

 Indica que já se passaram 10 horas após o sincronismo. Ou seja, nossa calibração será realizada com 10 horas de amostragem

#### **Fator : 45ms/hr**

 Significa que o NavTotemGPS precisa incrementar 0.045 segundos por hora para compensar o erro do passo do relógio.

## **+0.45 (450 mS)**

 Usamos o botão [ + ] até resincronizar o relógio e então foi necessário incrementar 0.45 segundos para isso. Isso significa que temo um erro de 0.45 segundos em 10 horas e o NavTotemGPS automaticamente calcula o Fator (0.45Seg = 450mS de erro em 10 horas, ou seja, 45mS por hora).

# **5. Onde encontrar um relógio preciso?**

Sugerimos alguns sites que disponibilizar via interner a hora baseada por exemplo em relógios atômicos.

Existem pequenos erros em função do tempo de comunicação via internet mas se você fizer uma calibração por exemplo em 24 horas estes erros serão despreziveis.

#### **Observatório Nacional**

http://pcdsh01.on.br/

Escolha a opção [ Acerte seu relógio ]

# **Hora Legal Brasileira**

http://www.ntp.br/

# **Hora de Brasilia**

http://www.horario-brasilia.com/

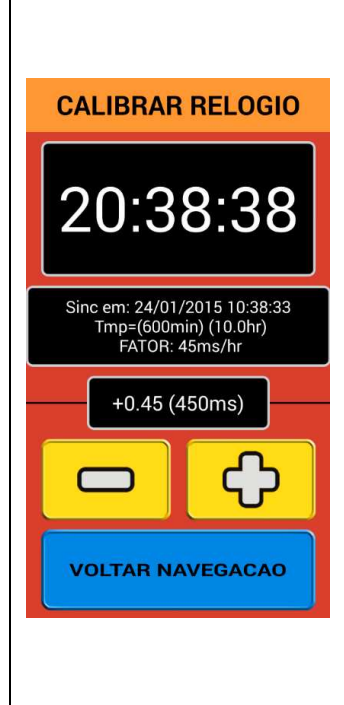